# **Криминалистический анализ реестра операционной системы Windows.**

# **РЕЕСТР ОС Windows**

 *Реестр – это компонент операционной системы компьютера, который в иерархической базе данных хранит важнейшие установки и информацию о приложениях, системных операциях и пользовательской конфигурации.*

• Регистрационная база данных (Registration Database) Windows, в первую очередь является базой данных параметров операционной системы, приложений и драйверов оборудования. Реестр содержит огромный объем информации, начиная с параметров учетных записей пользователя и заканчивая цветами рабочего стола.

- **• До создания Реестра Microsoft**
- **использовала обычные текстовые файлы для управления системой. В MS-DOS конфигурация системы контролировалась двумя следующими файлами:**
- **Config.sys** содержал конфигурационную информацию, необходимую для функ ционирования MS-DOS. В основном, это были общие параметры оборудования, используемого различными приложениями, например работа верхней и нижней памяти.
- **Autoexec.bat** был пакетным файлом, служившим для выполнения процедур ав тозагрузки.

### **Реестр выполняет следующие основные функции:**

- Отслеживает все системные устройства и их установки, включая такие ресурсы, как запросы на прерывания (**IRQ**) и номера каналов прямого доступа памяти (**DMA**).
- Работает как база данных, которая унифицирует функционирование приложений.
- Проверяет наличие необходимых драйверов для инсталируемого оборудования. При добавлении нового переферийного устройства *Диспетчер конфигурации (Configuration manager)* операционной системы помещает конфигурационные данные устройства в реестр.
- Предоставляет системные сервисы, которые необходимы для работы многих приложений.
- Обеспечивает запуск необходимого приложения при щелчке мышью.
- Сохраняет информацию относящуюся к системным правилам, профилям пользователей и средствам администрирования.

Приложения MS-DOS самостоятельно регулировали все свои параметры и совместное с другими приложениями использование таких устройств, как принтер и звуковая карта.

Параметры хранились в текстовых файлах, называемых файлами инициализации (.INI).

- **• Program.ini**  содержал параметры Менеджера программ Windows (Windows Program Manager), обеспечивающего графический интерфейс пользователя (graphical user interface - GUI), для работы в Windows.
- **• Control.ini**  содержал множество пользовательских настроек Windows, включая параметры рабочего стола, звука и принтера.
- **• Win.ini** -этот файл содержал информацию о визуальном оформлении Windows и параметры установленных приложений.
- **• System.ini**  содержал параметры конфигурации оборудования и определял, как Windows будет с ним взаимодействовать.
- С появлением Windows NT на свет появился новый Реестр. 64 кб огра ничение было снято, и теперь Реестр мог занимать столько места, сколько ему было необходимо.
- Один файл был заменен несколькими, но при этом сохранилась единая иерархическая структура, объединяющая вместе все записи.
- С момента появления Windows NT Реестр практически не изменился.

# **РЕЕСТР ОС Windows**

## **Реестр Windows 2000, XP, 7, 8 хранится в следующих файлах:**

- DEFAULT,
- 
- 
- 
- SYSTEM

• SAM, **(находятся по адресу** • SECURITY, C:\WINDOWS • SOFTWARE, \System32\Config)

• NTUSER.DAT (по адресу C:\Documents andSettings\[Профиль пользователя])

# **Ключи реестра**

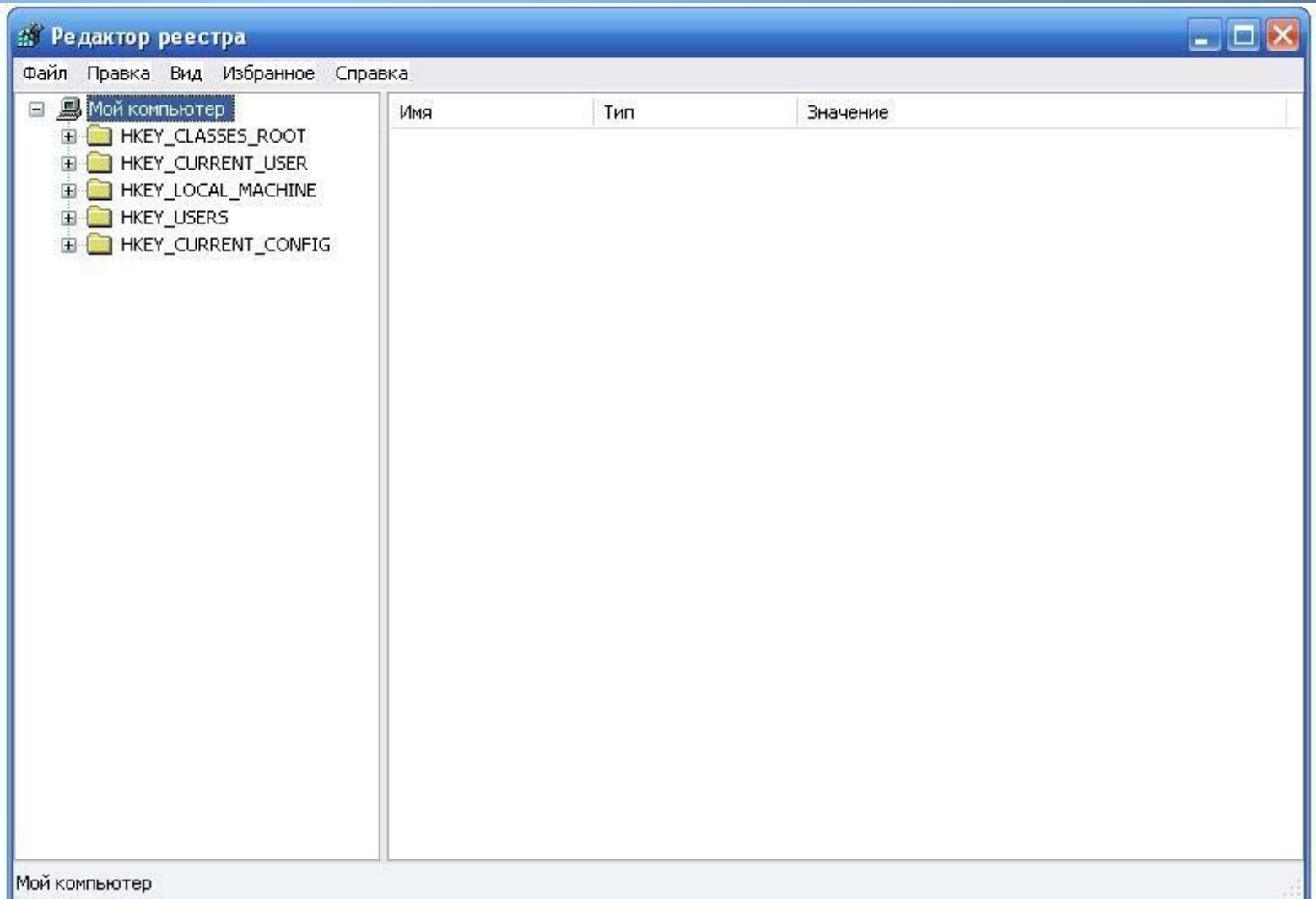

# **HKEY\_CLASSES\_ROOT**

- В основном, HKEY\_CLASSES\_ROOT (HKCR) обеспечивает совместимость с 16-разрядными приложениями Windows. HKCR содержит информацию об ассоциациях файлов -т.е. какие приложения открывают определенные типы файлов. Более важным для многих людей является то, что HKCR содержит определения всех объектов среды Windows ХР. Ключи, контролирующие эти определения, контролируют информацию о внешнем интерфейсе объекта, как, например, команды, доступные в контекстном меню данного объекта.
- 32-битные приложения обращаются к этим данным через их копию в подключе Software\Classess подкаталога HKEY\_LOCAL\_MACHINE. На самом деле - это не совсем копии, а просто информация, хранящаяся в одном кусте, но рассматриваемая как бы с двух разных точек. Если изменить параметр в одном месте, то он изменится и в другом.

### **• В HKCR преобладают два следующих типа ключей:**

- **• Ключи расширений** файлов названы так же, как и представляемые ими расширения (.doc, .txt и так далее). Параметры этих ключей определяют, какие приложения открывают файлы с соответствующим расширением. Эти ключи могут содержать и подключи, контролирующие дополнительные функции, такие как список программ меню Открыть с помощью (Open With).
- **• Ключи определения класса** содержат информацию об объектах, соответствующих Общей модели объектов (Component Object Model - COM) - модели, позволяющей программистам разрабатывать объекты, доступные всем СОМ - совместимым приложениям. Технологии Внедрения и связывания объектов (Object Linking and Embedding - OLE) и ActiveX основаны на COM.

# **HKEY\_USERS**

 Содержит информацию, определяемую пользователем (например, пользовательские настройки *рабочего стола*): установки по умолчанию (HKEY\_USERS\.DEFAULT) для рабочего стола, меню Пуск (Start), приложений и т. д.

 Когда новый пользователь входит в систему, установки по умолчанию копируются в отдельный подраздел, название которого совпадает с именем пользователя. Все изменения, которые пользователь в дальнейшем произведёт с этими установками сохраняются в этом подразделе.

## **HKEY\_CURRENT\_USER**

• Пользовательские настройки из HKEY\_USERS вступают в силу в процессе входа пользователя в систему. При этом содержимое подраздела HKEY\_USERS\name, где name - имя текущего пользователя, или подраздела HKEY\_USERS\.DEFAULT копируется в раздел HKEY CURRENT USER.

Раздел HKEY\_CURRENT\_USER содержит несколько подразделов:

- AppEvents содержит пути звуковых файлов, используемых для озвучивания системных событий.
- Control Panel содержит различные данные, которые могут быть изменены в панели управления.
- Display содержит пользовательские установки экрана для текущего пользователя (этот подраздел доступен, только если разрешены *пользовательские профили (user profiles)*).
- InstallLocationsMRU содержит пути, использованные в процессе последней инсталляции.
- keyboard layout содержит информацию о раскладке клавиатуры. Текущая раскладка клавиатуры устанавливается с использованием пункта **Клавиатура (Keyboard)**панели управления.
- Network содержит подразделы, описывающие постоянные и недавно установленные сетевые соединения, а также состояние сети.
- RemoteAccess необязательный подраздел, доступный только в случае, если установлен сервис *удалённого доступа*.
- SOFTWARE содержит пользовательские настройки приложений. Этот раздел ссылается на раздел HKEY\_LOCAL\_MACHINE, в которой также хранятся настройки приложений.

## **HKEY\_LOCAL\_MACHINE**

 Этот раздел определяет всю информацию, относящуюся к локальному компьютеру, такую как драйверы, установленное программное обеспечение, наименование портов и конфигураций программного обеспечения. Эта информация верна для всех пользователей, подключённых к системе.

### **Состоит из нескольких подразделов:**

- Config хранит конфигурацию компьютера. Содержимое данного подраздела обновляется в процессе установки и запуска Windows.
- Enum Windows использует так называемую шинную нумерацию (bus enumeration) для учёта всех установленных компонента оборудования. Данные для этих компонентов хранятся в этом подразделе и используются для построения "дерева оборудования" на вкладке **Устройства (Drevices)** диалога **Система(System)**, вызываемого из панели управления.

## **HKEY\_LOCAL\_MACHINE**

- Hardware содержит установки для последовательных портов доступных на локальном компьютере. Подраздел Description содержит записи для устройств в системе.
- Network когда Windows работает в сети, этот подраздел содержит регистрационную информацию пользователя (т. е. имя пользователя, сетевого провайдера, подтверждения регистрации и т.д.)
- Security доступен для сетевых машин и содержит информацию о провайдере безопасности.
- Software вся информация о программах, установленных на компьютере. Подраздел \Classes этого раздела используется для построения раздела HKEY\_CLASSES\_ROOT.
- System содержит всю необходимую информацию для запуска Windows. Здесь содержится подраздел CurrentControlSet, в котором содержатся подразделы Control и Servicer. Подраздел Control содержит такую информацию, как имя компьютера, параметры файловой системы и т.д.

# **HKEY\_CURRENT\_CONFIG**

• Этот ключ отвечает за устройство Plug&Play и содержит информацию о текущей конфигурации компьютера с переменным составом аппаратных средств. Установки этого раздела, соответствуют конфигурационным установкам, хранящимся в разделе HKEY\_LOCAL\_MACHINE\Config

- **• Hardware** соответствует подключу HKLM\Hardware. Данный параметр не имеет своего значения, так как информация об оборудовании не хранится на диске.
- **• SAM**-соответствует подключу HKLM\SAM.
- **• Security** соответствует подключу HKLM\SECURITY.
- **• Software** соответствует подключу HKLM\Software.
- **• System** соответствует подключу HKLM\System.
- **• Default** соответствует подключу HKU\Default.

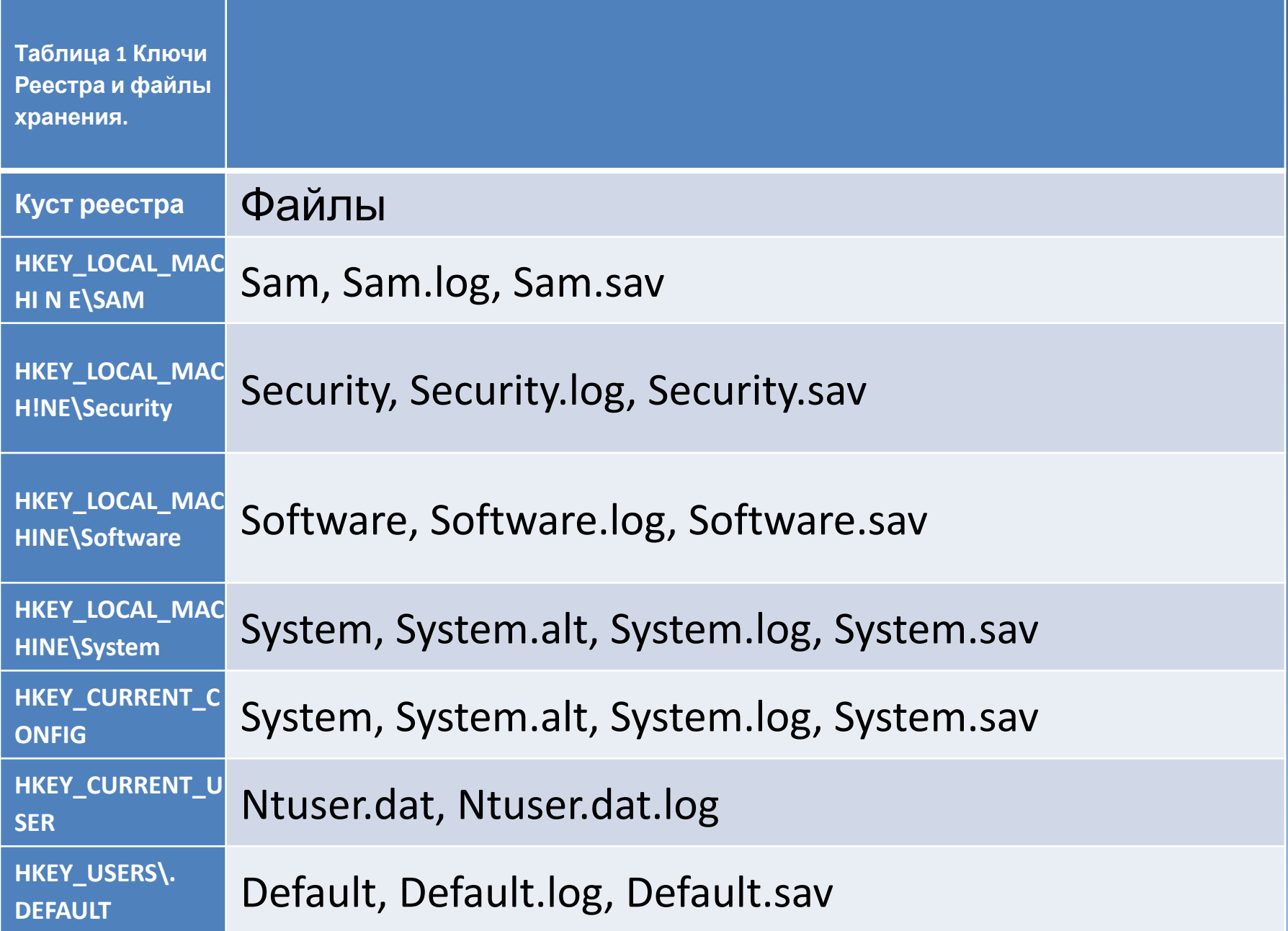

# **Работа с реестром**

• при обычной работе программа **REGEDIT**

• при исследовании отдельного накопителя программа **MiTEC Windows Registry Recovery**

## **MiTEC Windows Registry Recovery**

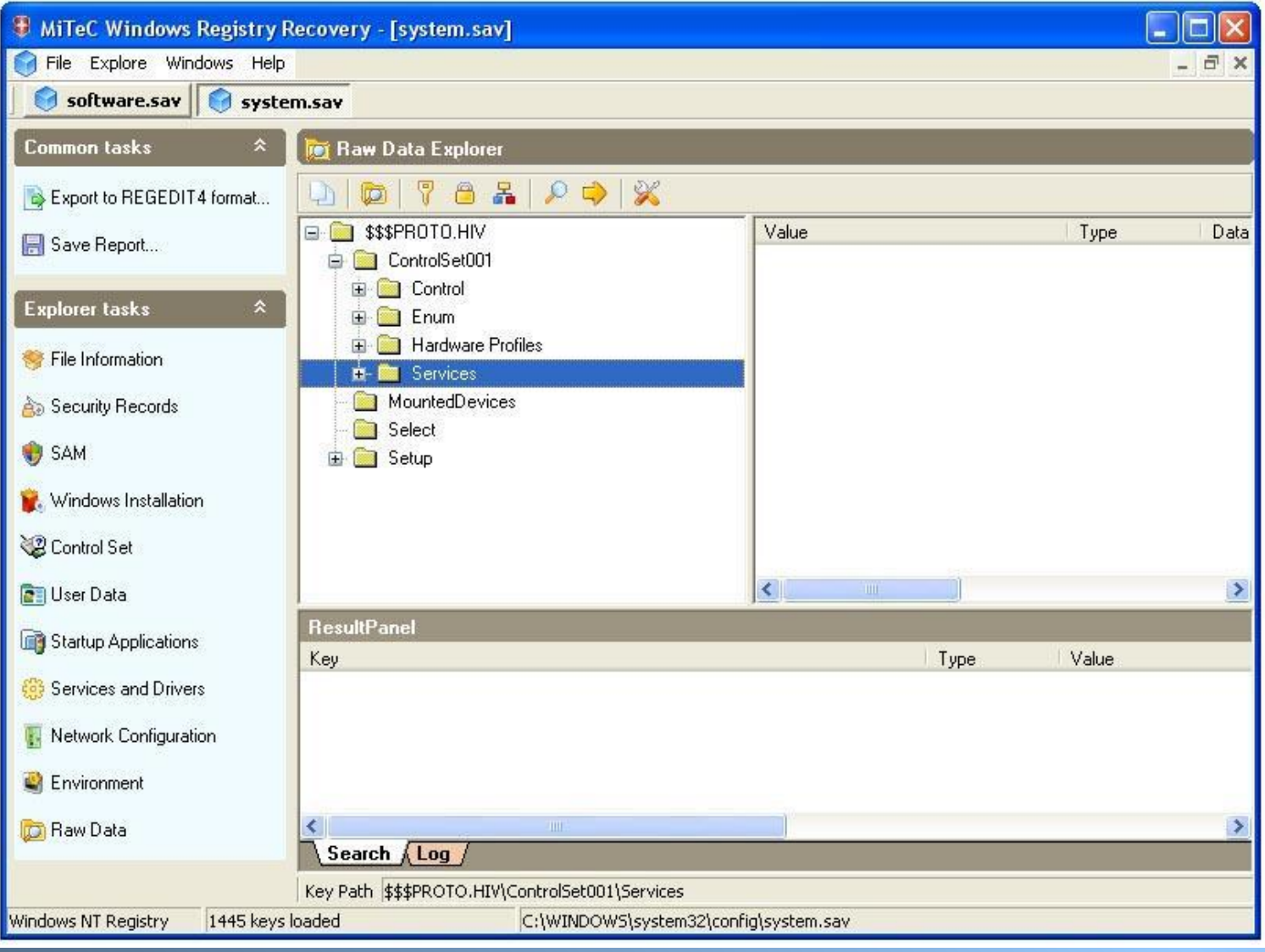

### • данные реестра

#### **В Редактор реестра**

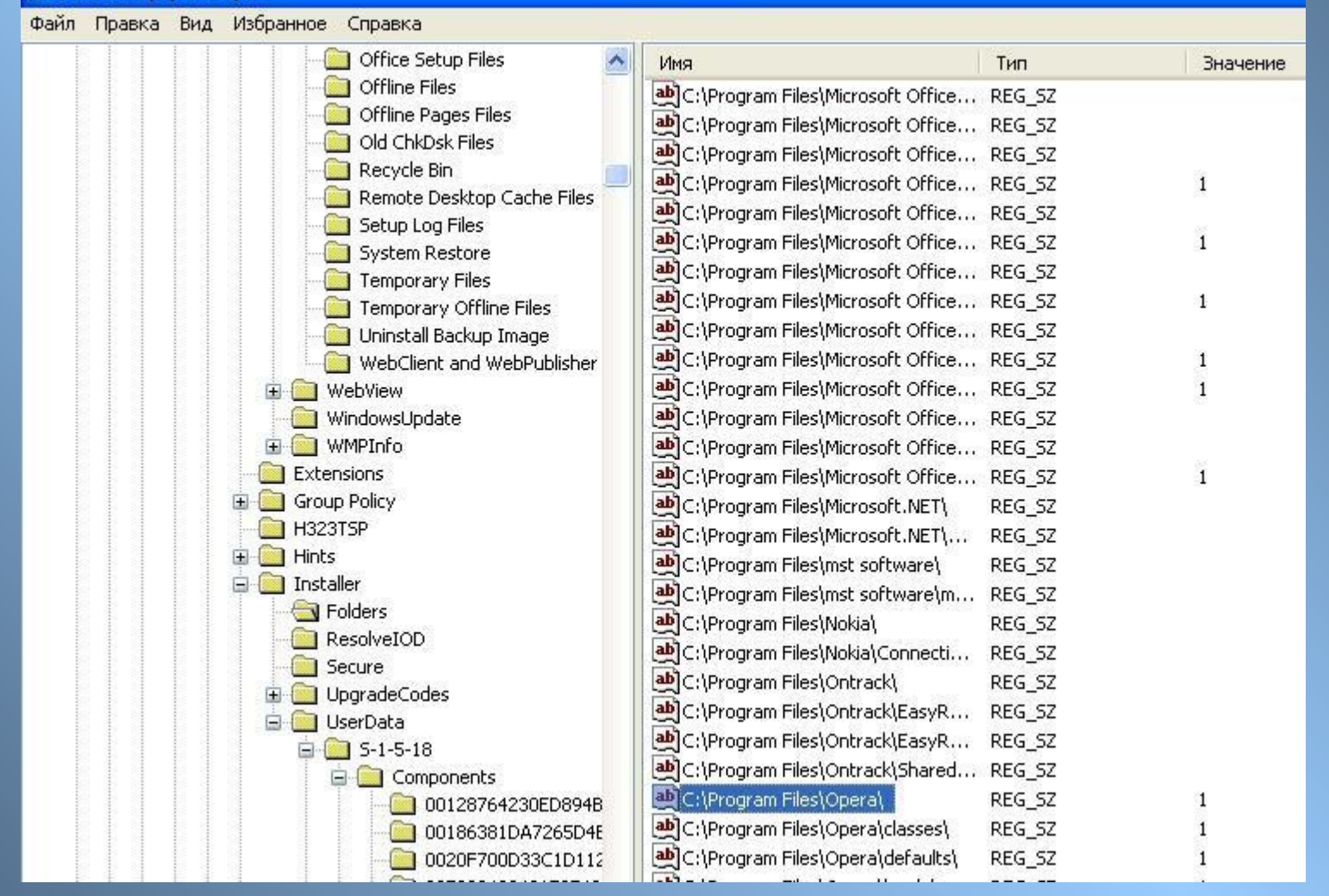

HKEY\_LOCAL\_MACHINE\SOFTWARE\Microsoft\Windows\CurrentVersion\Installer\Folders

# **Изменения в реестре**

## Монитор реестра (RegMon)

## **Криминалистически значимые области реестра**

### **1. Блокировка/разблокировка записи через порты USB**

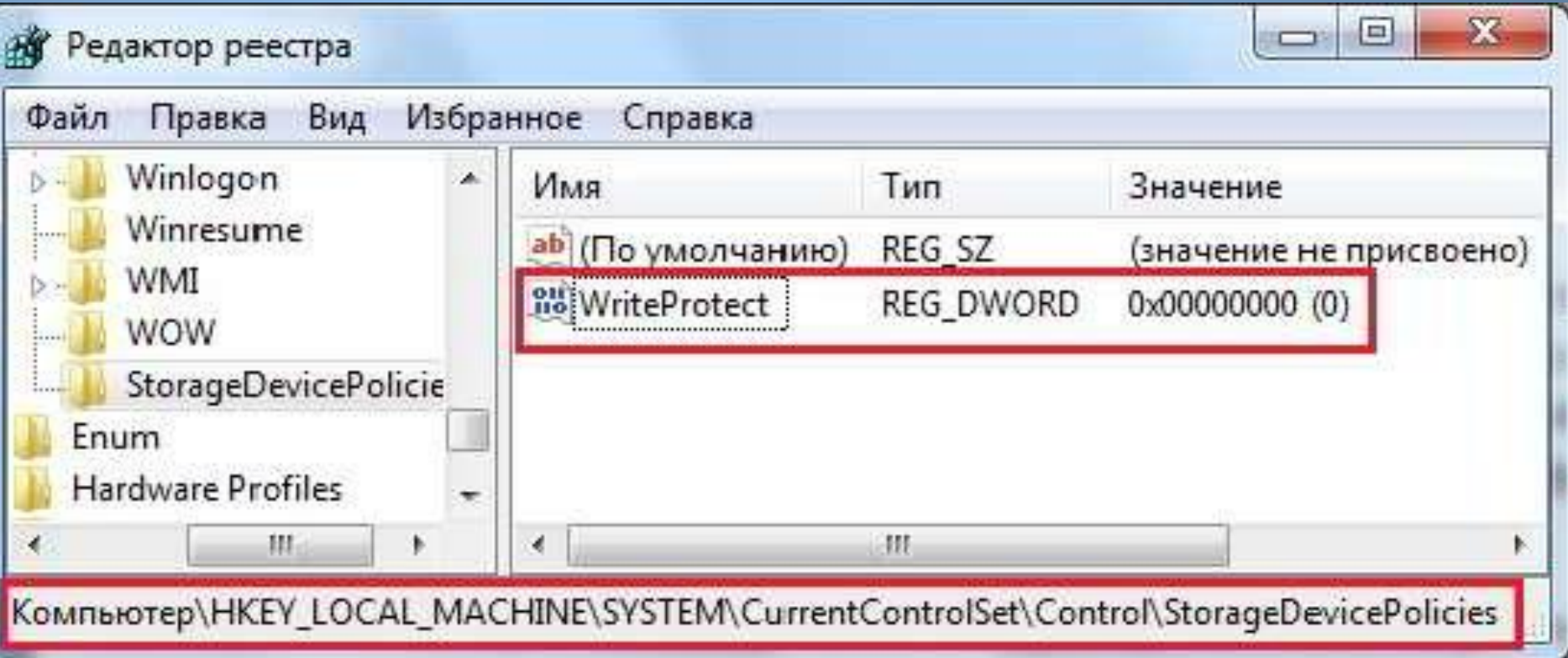

Если раздела **StorageDevicePolicies** в резделе **Control** нет, то его необходимо создать. Далее создаём параметр **WriteProtect**, тип **dword** При значении параметра **WriteProtect** : 1 - режим чтения (readonly) 0 - режим записи

## **2. Запрет на использование USB**

### **накопителя**

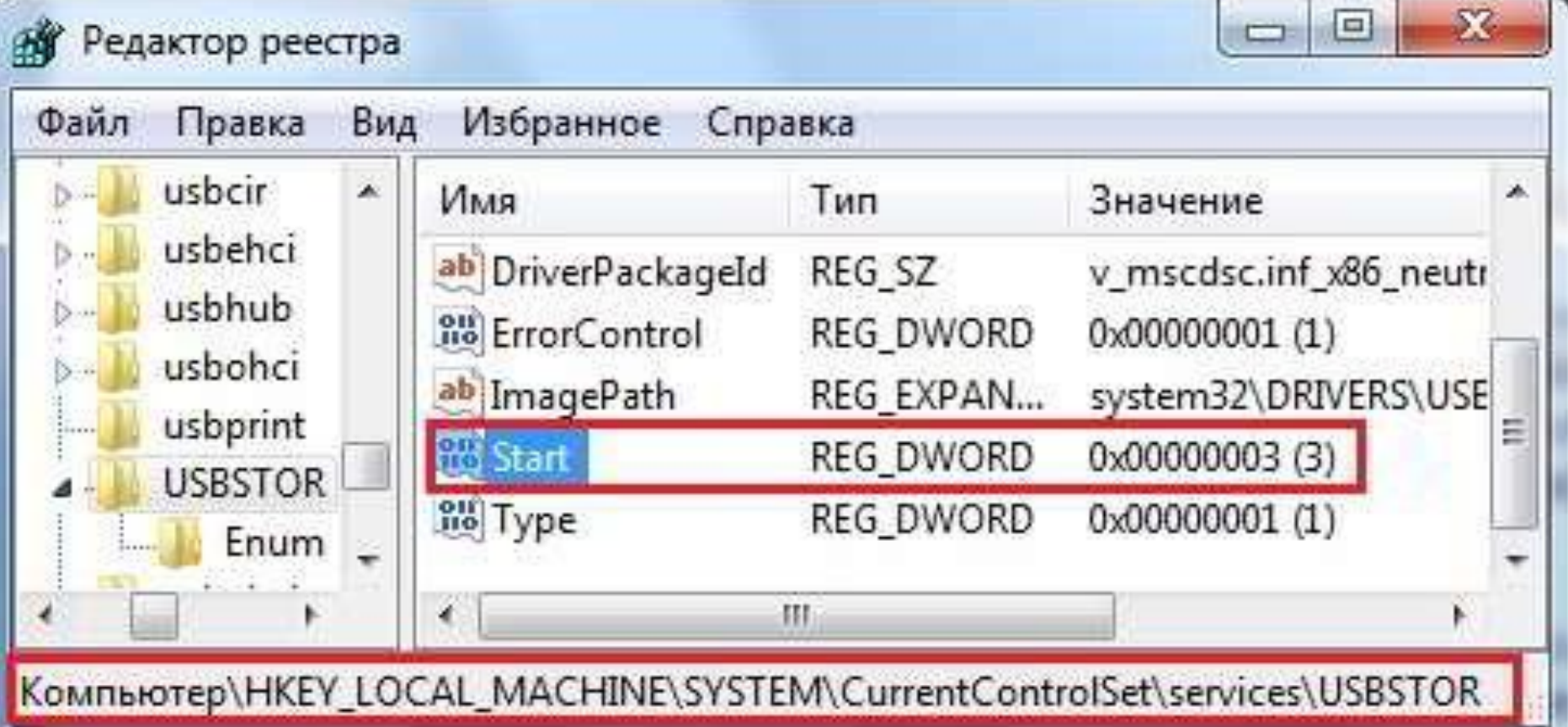

**При значении параметра Start :** 4 - блокировка USB накопителя 3 - стандартный режим (без блокировок)

### **3. Подключенные через USB накопители**

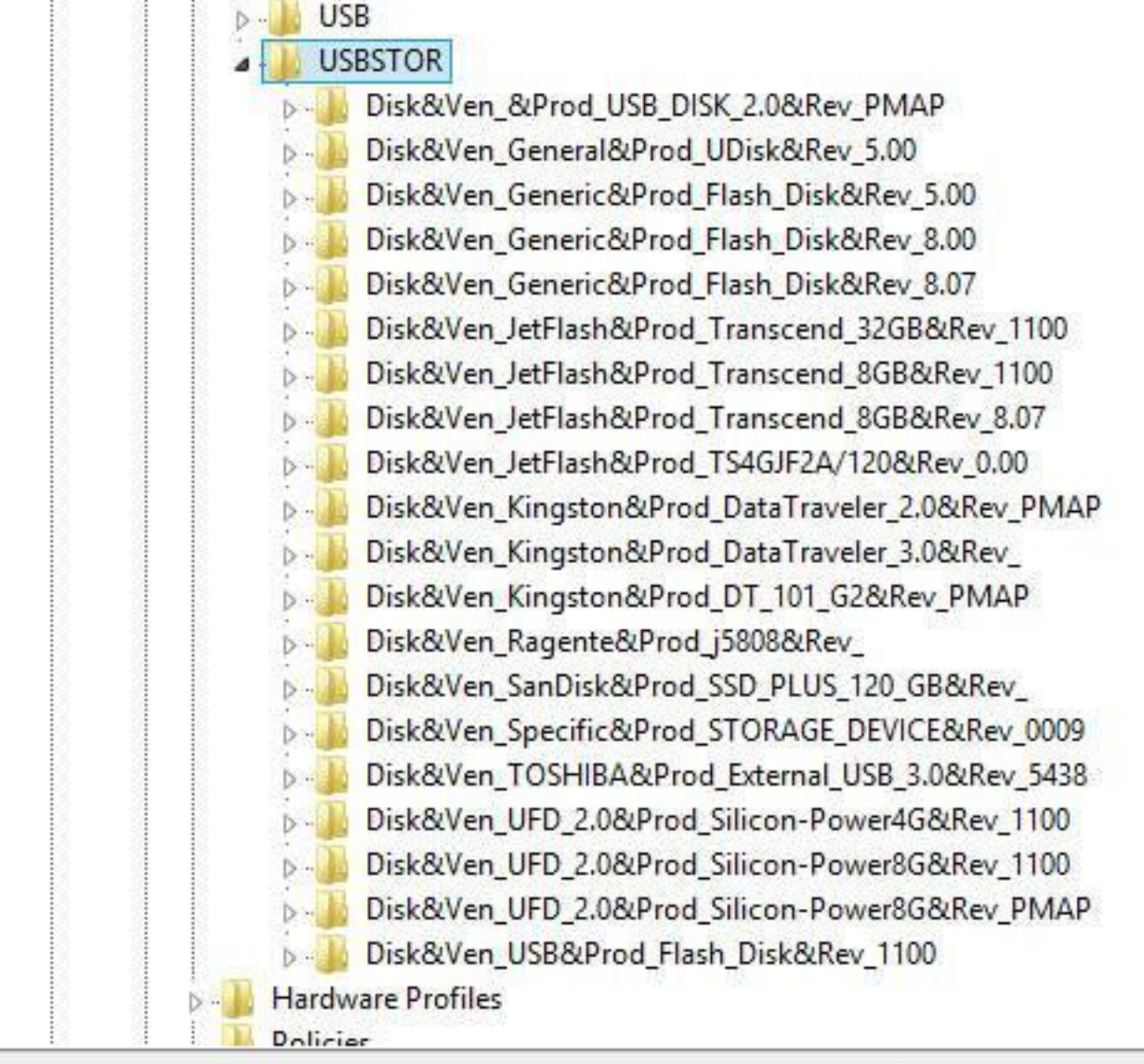

Компьютер\HKEY\_LOCAL\_MACHINE\SYSTEM\CurrentControlSet\Enum\USBSTOR

## **4. Устройства USB**

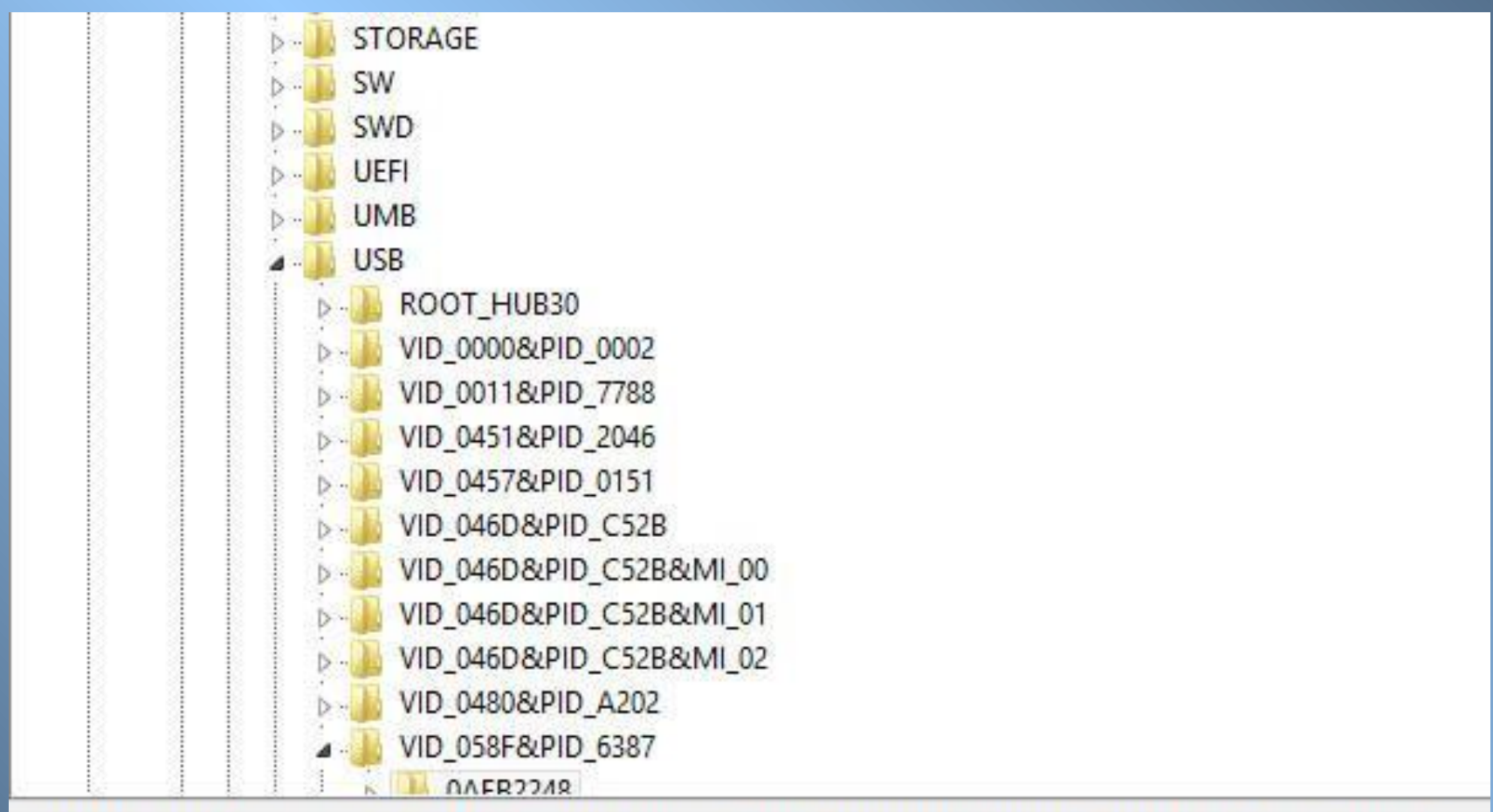

Компьютер\HKEY\_LOCAL\_MACHINE\SYSTEM\CurrentControlSet\Enum\USB\VID\_058F&PID\_6387\0AEB2248

### **Сведения об устройстве по VID и PID на сайтах:**

- **- flashboot.ru**
- **- driverslab.ru**

## **driverslab.ru**

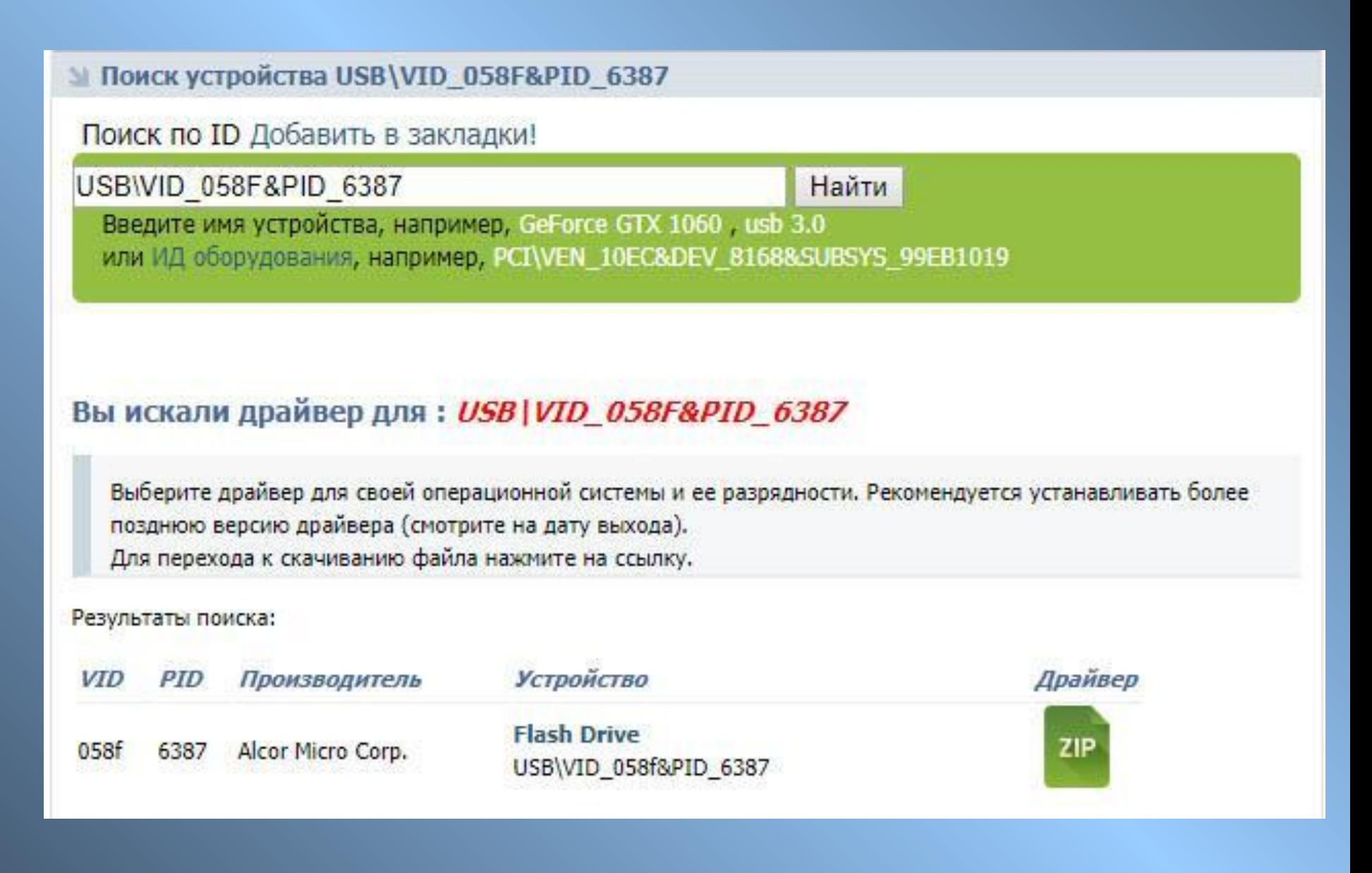

# **5. ВременнЫе метки**

- Все ключи реестра содержат временную метку (timestamp, last write value), аналогично дате последнего изменения для файлов.
- Это значение хранится в структуре FILETIME и показывает дату и время того, когда ключ реестра был изменен. Это значение обновляется, когда ключ был создан, изменен или удален. Временная метка есть только у ключей реестра, значения реестра такого поля не содержат.

# **Обнаружение метки**

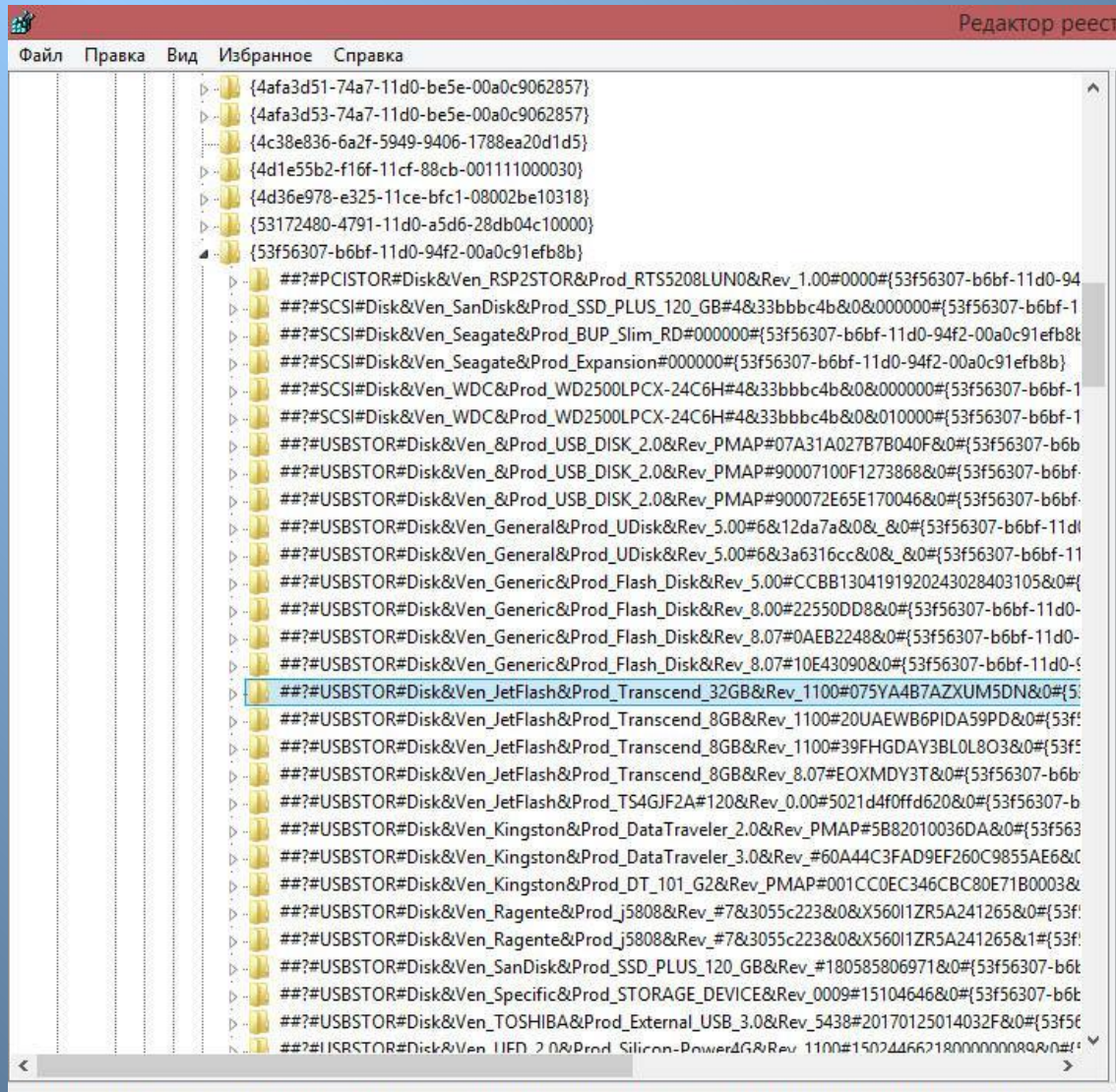

# **Экспорт**

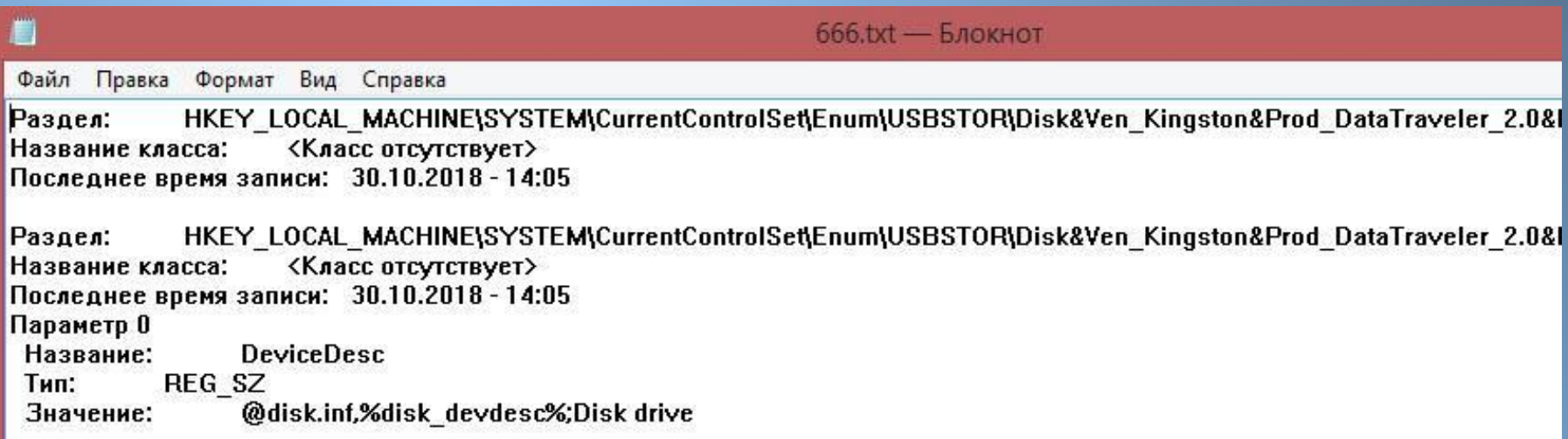

### **Экспортируем ключ реестра в файл формата \*.txt**

## **6. Иные сведения**

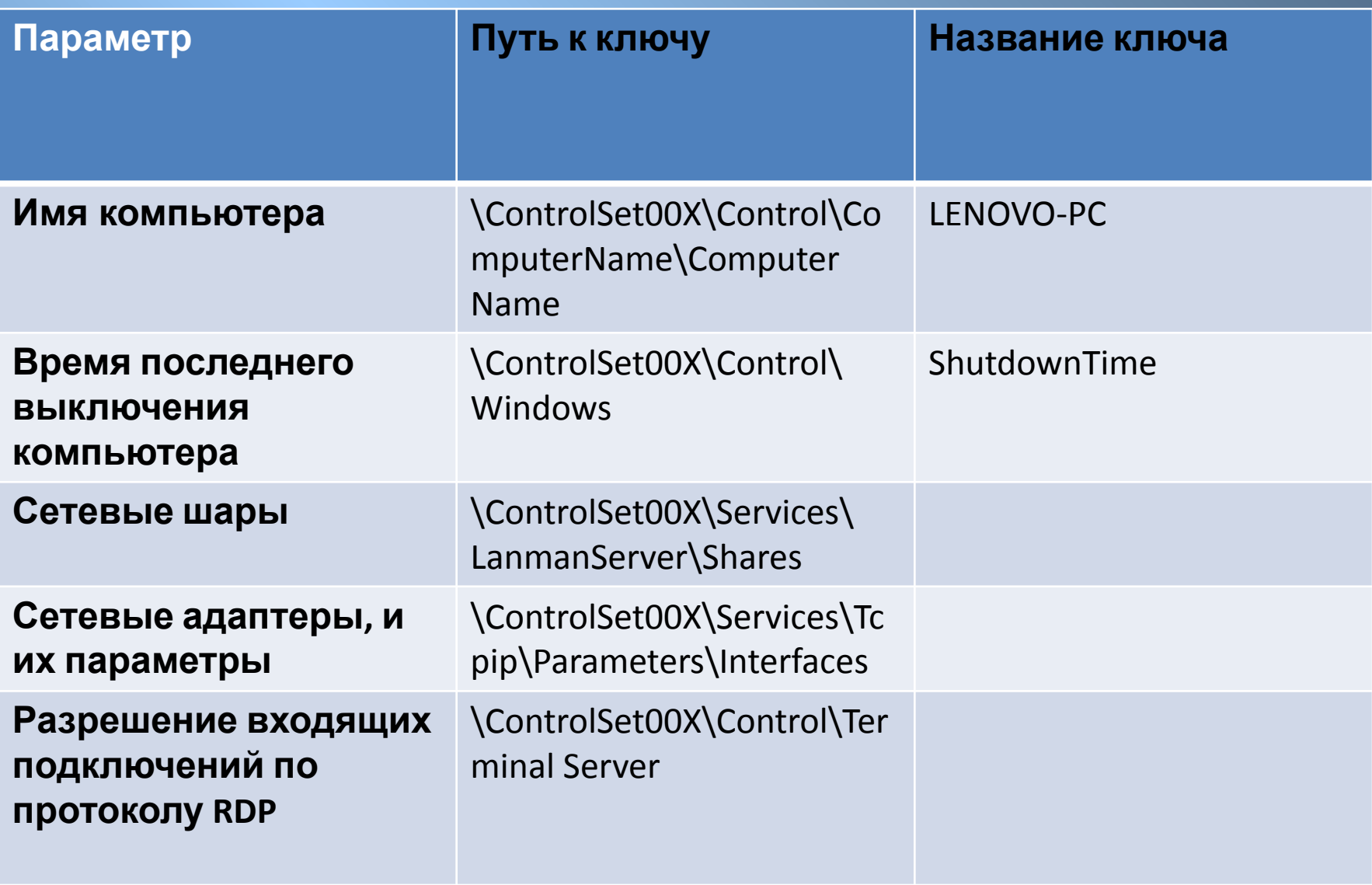

### **Раздел реестра HKEY\_LOCAL\_MACHINE\SYSTEM**

## **Настройки времени (текущий часовой**

### **пояс) \ControlSet00X\Control\TimeZoneInformation**

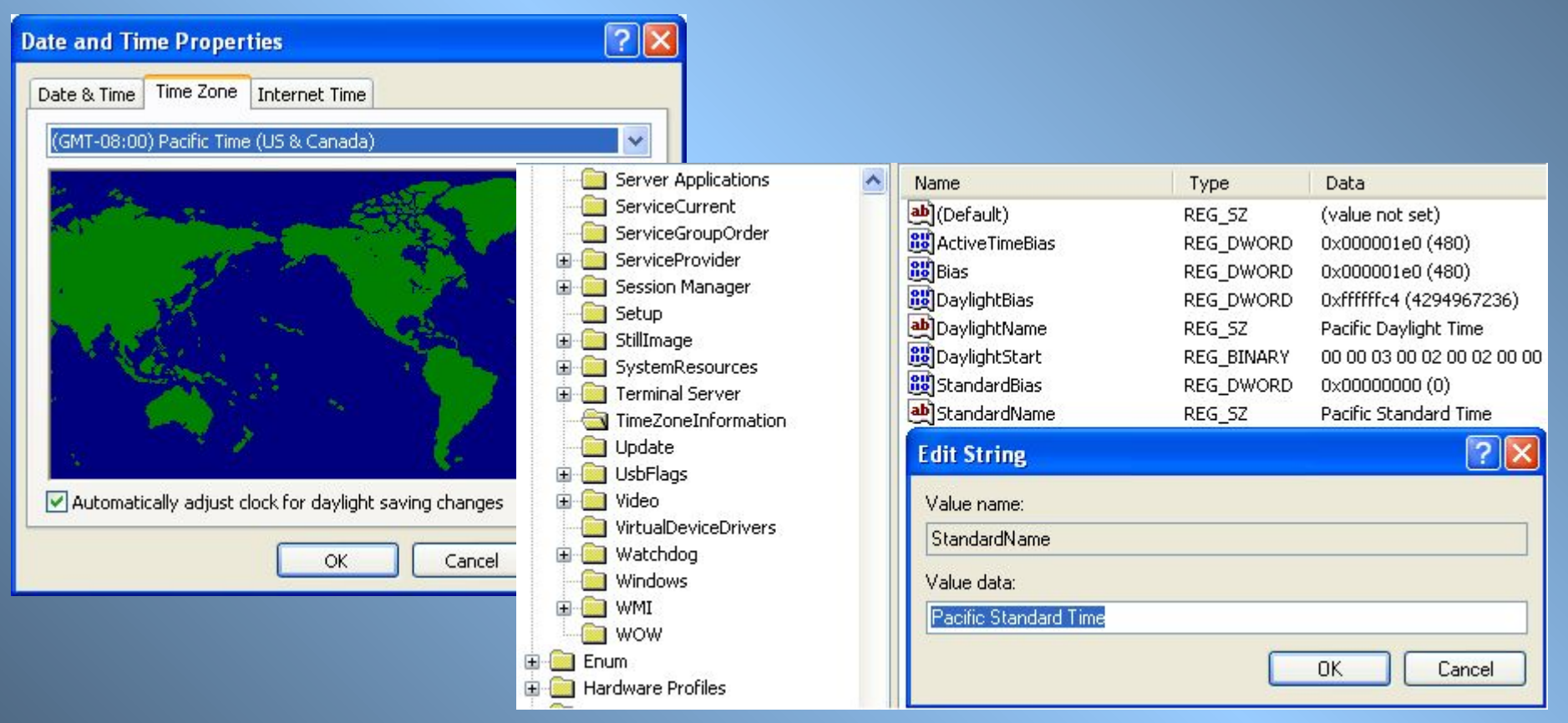

### **Раздел реестра HKEY\_LOCAL\_MACHINE\SYSTEM**

### **Запрет на входящие подключения по протоколу RDP**

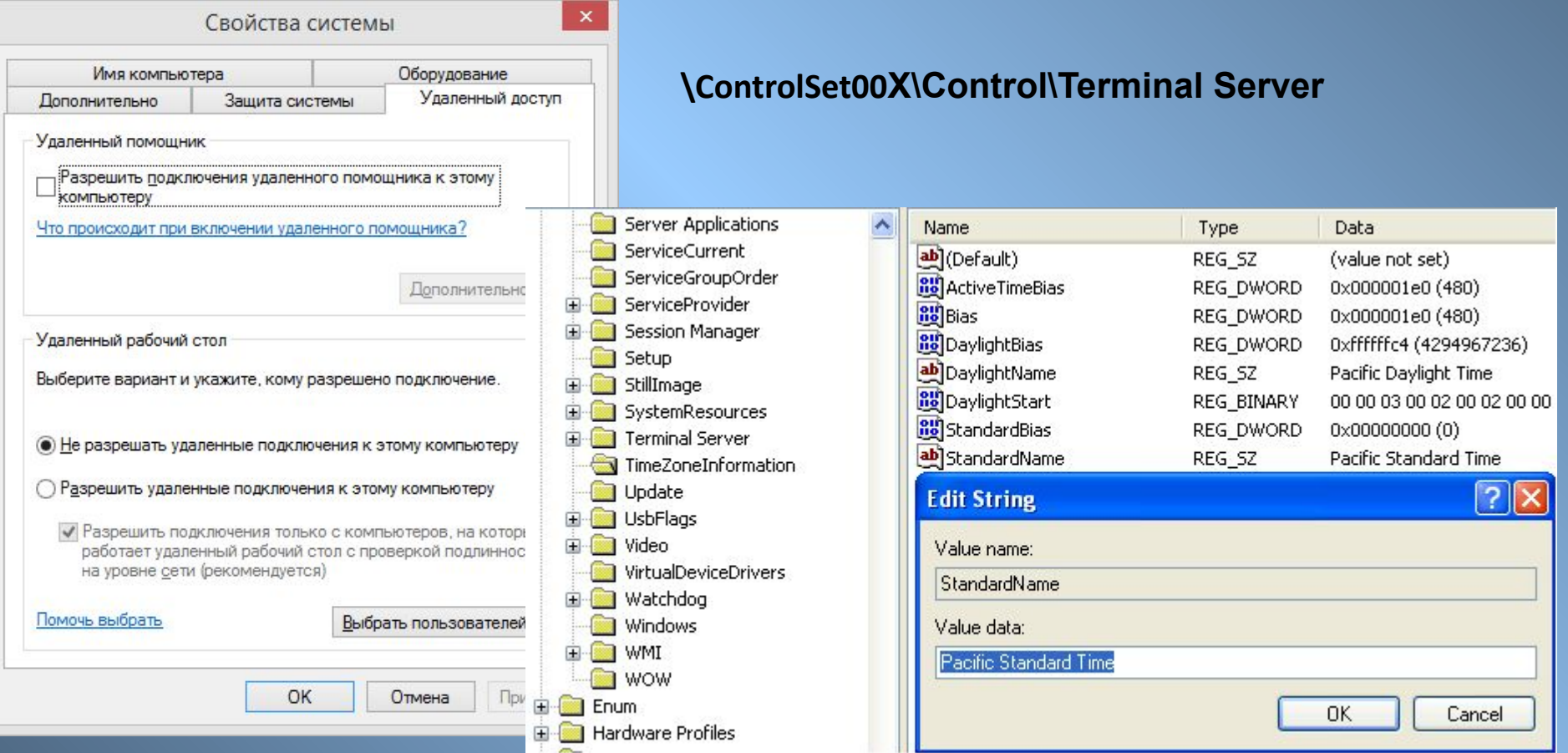

### **Раздел реестра HKEY\_LOCAL\_MACHINE\SYSTEM**

### **Сетевые настройки**

#### **\ControlSet00X\Services\Tcpip\Parameters\Interfaces**

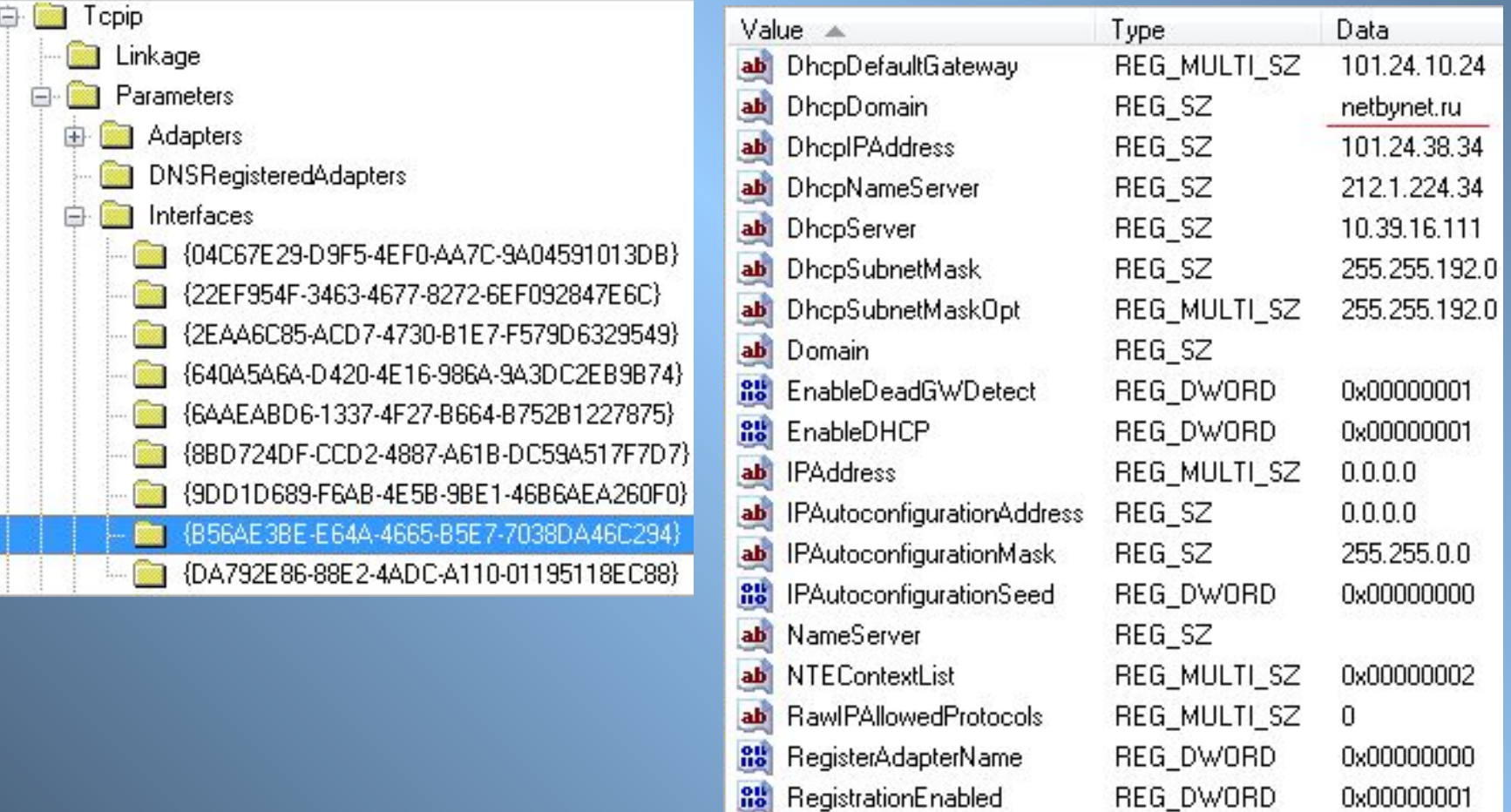

ab SubnetMask

REG\_MULTI\_SZ

 $0.0.0.0$ 

### **Раздел HKEY\_LOCAL\_MACHINE\SOFTWARE**

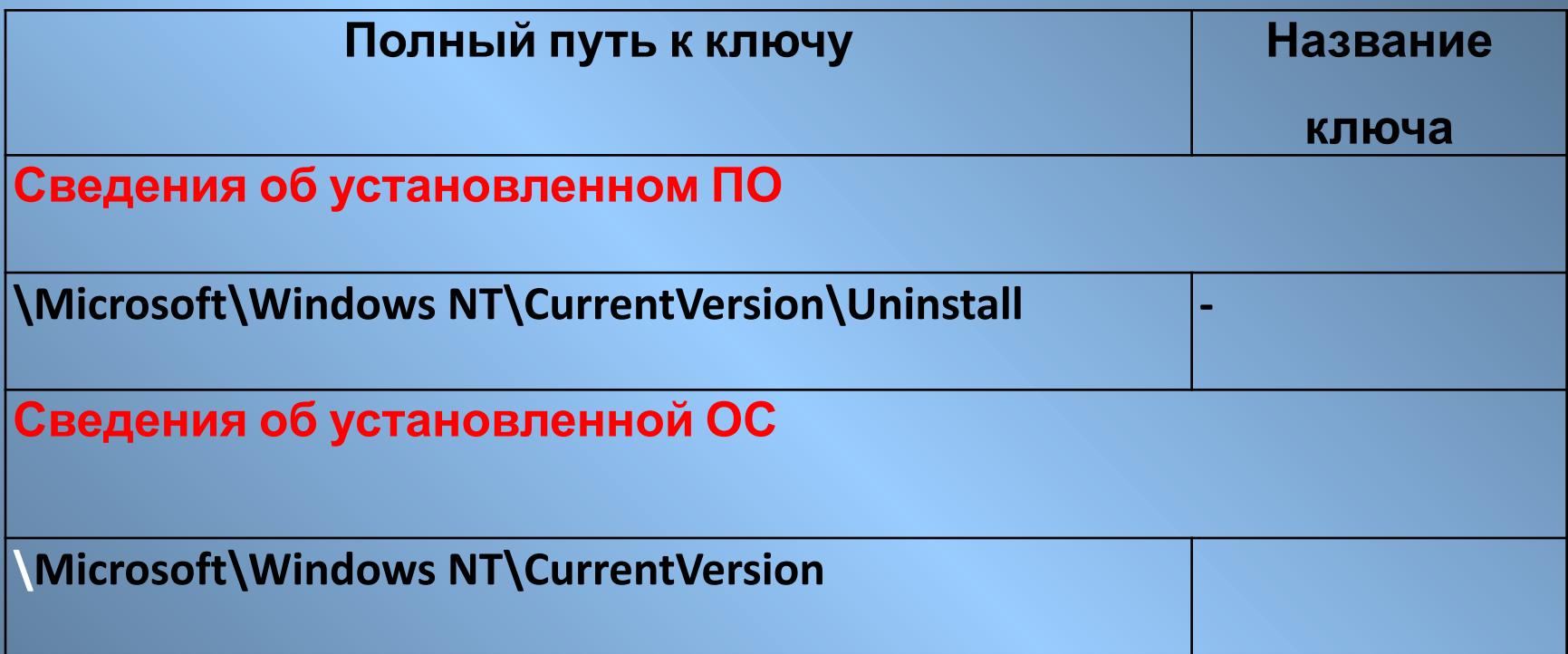

### **Сведения об установленной ОС**

#### **\Microsoft\Windows NT\CurrentVersion**

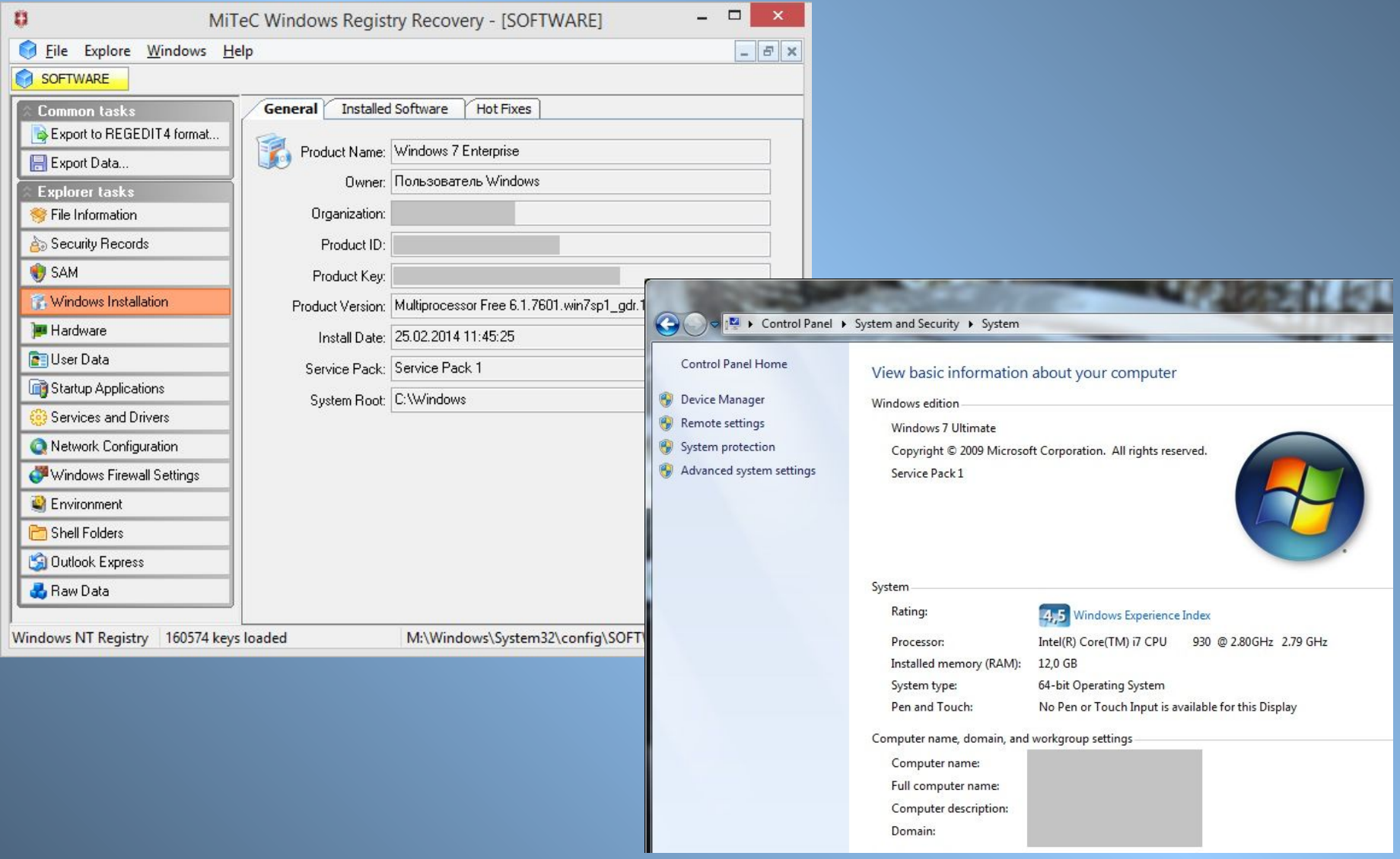

### **Сведения об установленной ОС**

#### **\Microsoft\Windows NT\CurrentVersion**

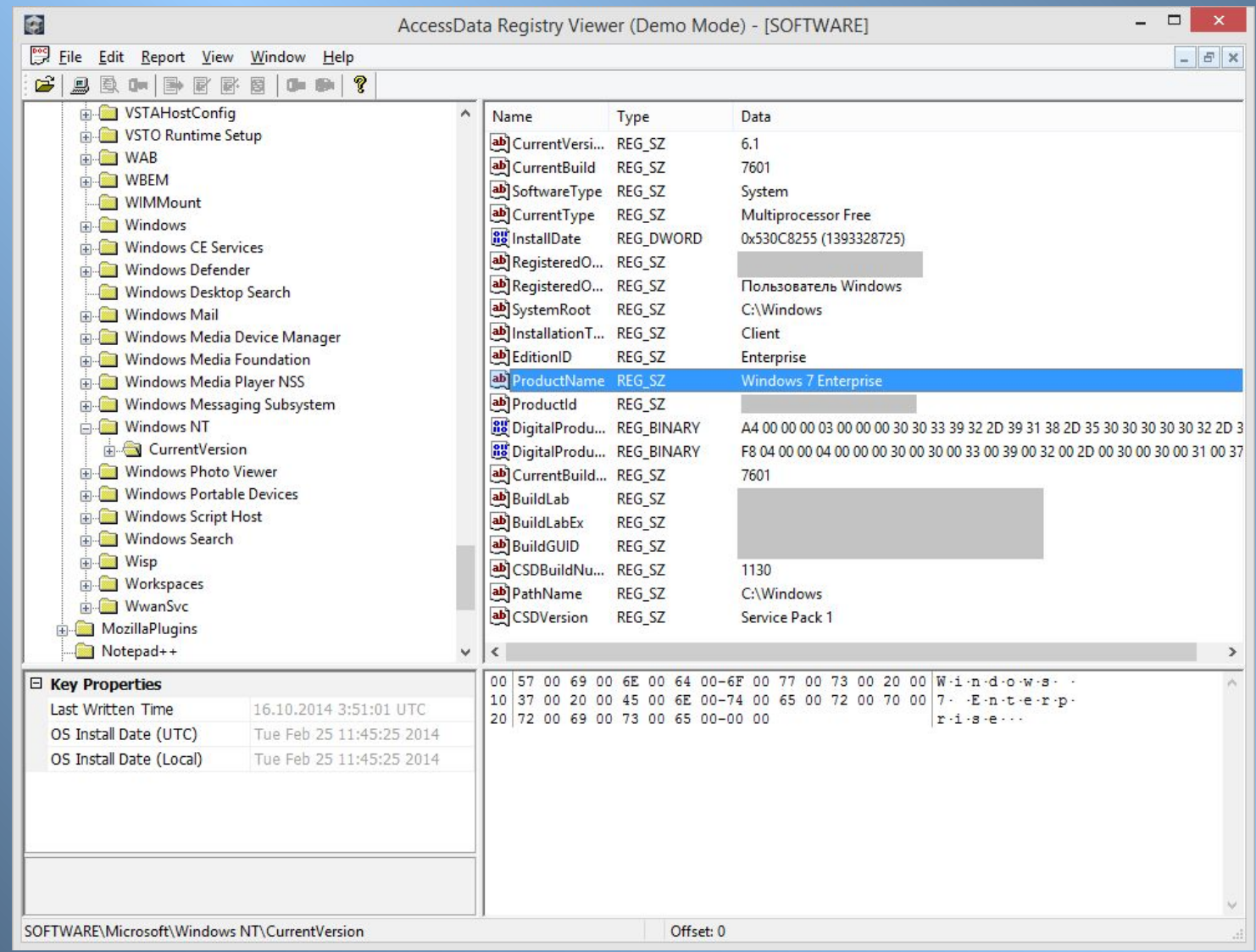

### **Сведения об установленном ПО**

#### **Раздел реестра HKEY\_LOCAL\_MACHINE\SOFTWARE**

#### **\Microsoft\Windows NT\CurrentVersion\Uninstall**

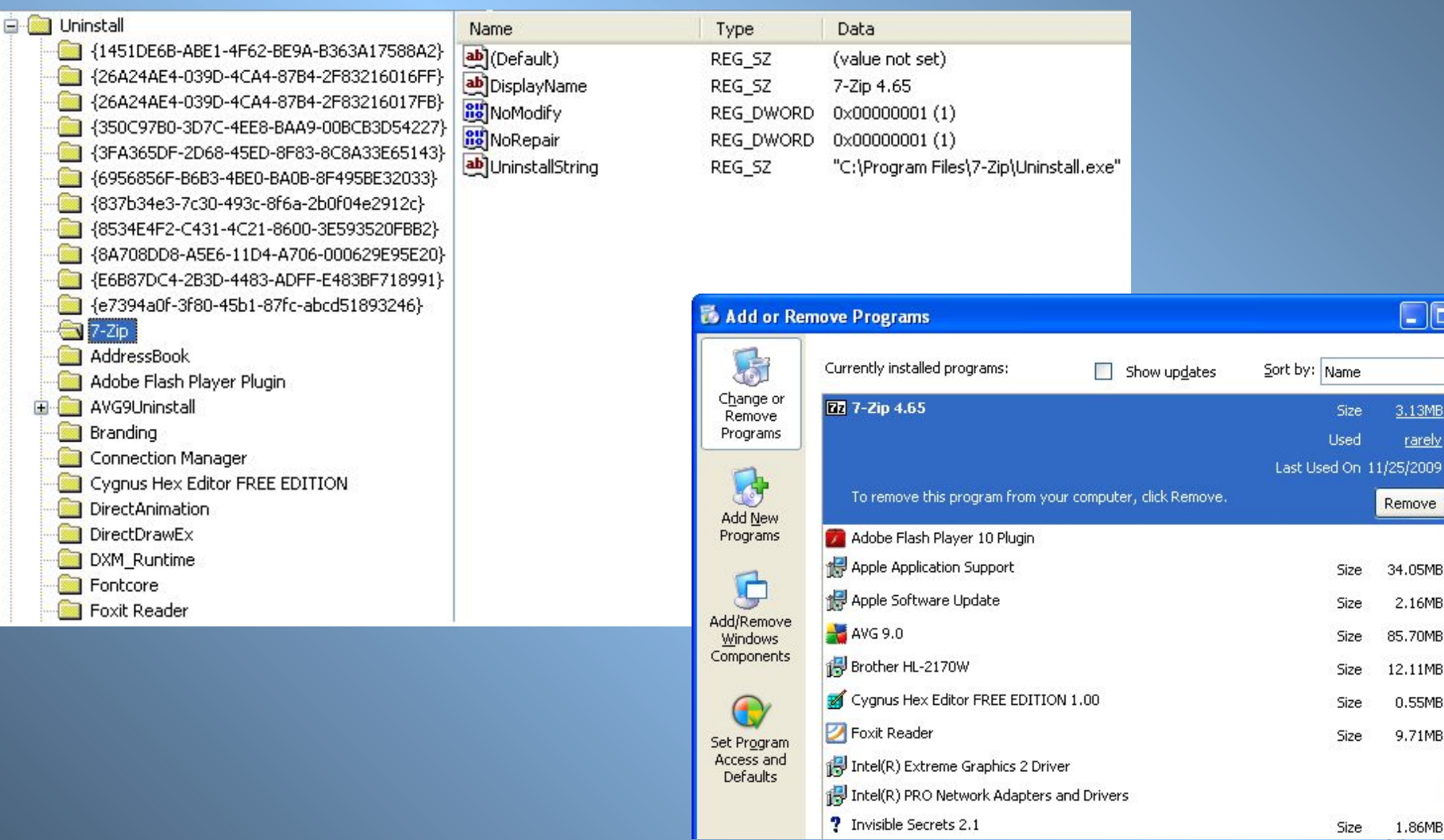

1.86MB

 $\Box$ o $\times$ 

3.13MB

rarely

Remove

34.05MB

2.16MB

85.70MB

12.11MB

0.55MB

9.71MB

 $\checkmark$ 

### **Сведения о об учетных записях в ОС**

### **Раздел реестра HKEY\_LOCAL\_MACHINE\SAM**

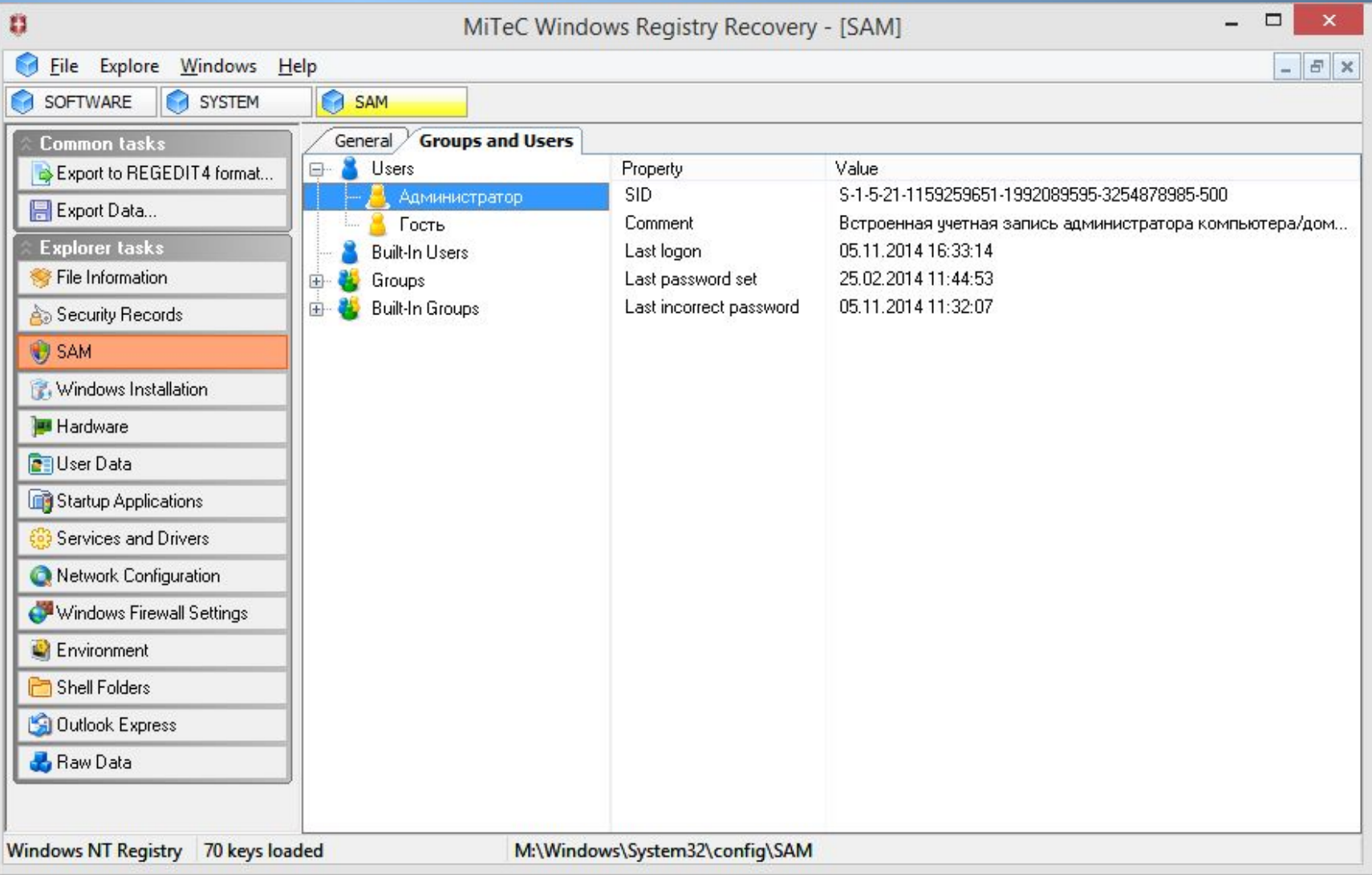

### **Сведения о об учетных записях в ОС**

### **Раздел реестра HKEY\_LOCAL\_MACHINE\SAM**

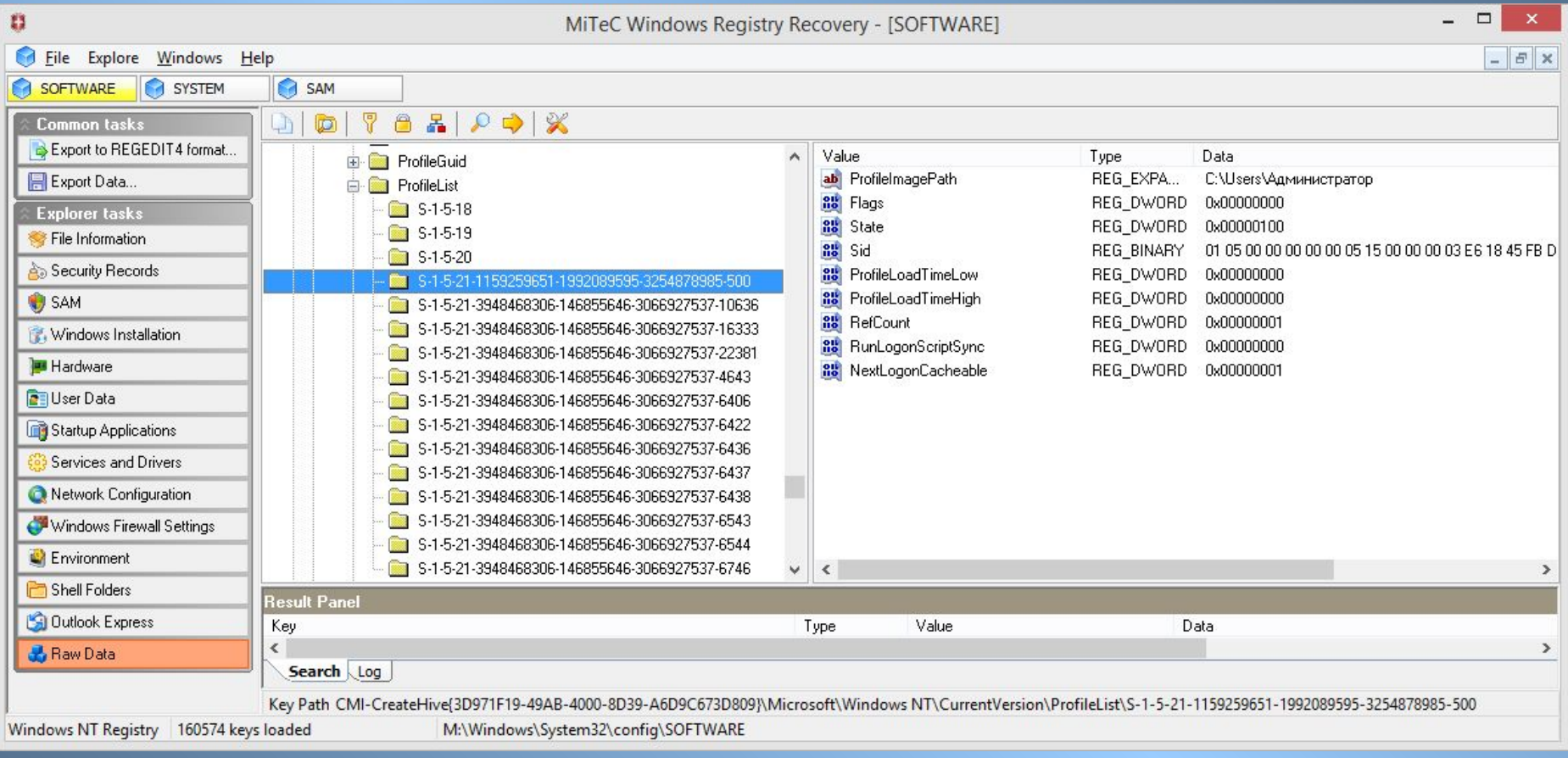

### **HKEY\_CURRENT\_USER\Software\Microsoft\ Windows\CurrentVersion\Explorer\RunMRU**

## Содержит до 26 записей командной строки